**Operation Manual**

## **CombiTest MT8852B Plug-In DUT Control API Reference**

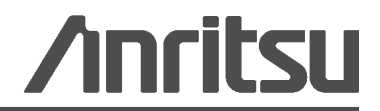

#### **WARRANTY**

The Anritsu product(s) listed on the title page is warranted against defects in materials and workmanship for one year from the date of shipment.

Anritsu's obligation covers repairing or replacing products which prove to be defective during the warranty period. Buyers shall prepay transportation charges for equipment returned to Anritsu for warranty repairs. Obligation is limited to the original purchaser. Anritsu is not liable for consequential damages.

#### **LIMITATION OF WARRANTY**

The foregoing warranty does not apply to Anritsu connectors that have failed due to normal wear. Also, the warranty does not apply to defects resulting from improper or inadequate maintenance by the Buyer, unauthorized modification or misuse, or operation outside of the environmental specifications of the product. No other warranty is expressed or implied, and the remedies provided herein are the Buyer's sole and exclusive remedies.

#### **DISCLAIMER OF WARRANTY**

DISCLAIMER OF WARRANTIES. TO THE MAXIMUM EXTENT PERMITTED BY APPLICABLE LAW, ANRITSU COMPANY AND ITS SUPPLIERS DISCLAIM ALL WARRANTIES, EITHER EXPRESS OR IMPLIED, INCLUDING, BUT NOT LIMITED TO, IMPLIED WARRANTIES OF MERCHANTABILITY AND FITNESS FOR A PARTICULAR PURPOSE, WITH REGARD TO THE SOFTWARE PRODUCT. THE USER ASSUMES THE ENTIRE RISK OF USING THE PROGRAM. ANY LIABILITY OF PROVIDER OR MANUFACTURER WILL BE LIMITED EXCLUSIVELY TO PRODUCT REPLACEMENT.

NO LIABILITY FOR CONSEQUENTIAL DAMAGES. TO THE MAXIMUM EXTENT PERMITTED BY APPLICABLE LAW, IN NO EVENT SHALL ANRITSU COMPANY OR ITS SUPPLIERS BE LIABLE FOR ANY SPECIAL, INCIDENTAL, INDIRECT, CONSEQUENTIAL DAMAGES WHATSOEVER (INCLUDING, WITHOUT LIMITATION, DAMAGES FOR LOSS OF BUSINESS PROFITS, BUSINESS INTERRUPTION, LOSS OF BUSINESS INFORMATION, OR ANY OTHER PECUNIARY LOSS) ARISING OUT OF THE USE OF OR INABILITY TO USE THE SOFTWARE PRODUCTS, EVEN IF ANRITSU COMPANY HAS BEEN ADVISED OF THE POSSIBILITY OF SUCH DAMAGES. BECAUSE SOME STATES AND JURISDICTIONS DO NOT ALLOW THE EXCLUSION OR LIMITATION OF LIABILITY FOR CONSEQUENTIAL OR INCIDENTAL DAMAGES, THE ABOVE LIMITATION MAY NOT APPLY TO YOU.

#### **TRADEMARK ACKNOWLEDGMENTS**

Windows and Windows XP are registered trademarks of Microsoft Corporation.

Acrobat Reader is a registered trademark of Adobe Corporation.

#### **NOTICE**

Anritsu Company has prepared this manual for use by Anritsu Company personnel and customers as a guide for the proper installation, operation and maintenance of Anritsu Company equipment and computer programs. The drawings, specifications, and information contained herein are the property of Anritsu Company, and any unauthorized use or disclosure of these drawings, specifications, and information is prohibited; they shall not be reproduced, copied, or used in whole or in part as the basis for manufacture or sale of the equipment or software programs without the prior written consent of Anritsu Company.

#### **UPDATES**

[Updates, if any, can be downloaded from the Documents area of the Anritsu web site at:](http://www.us.anritsu.com) http://www.us.anritsu.com

### **Table of Contents**

#### **[Chapter 1—Introduction](#page-4-0)**

#### **[Chapter 2—API Reference](#page-6-0)**

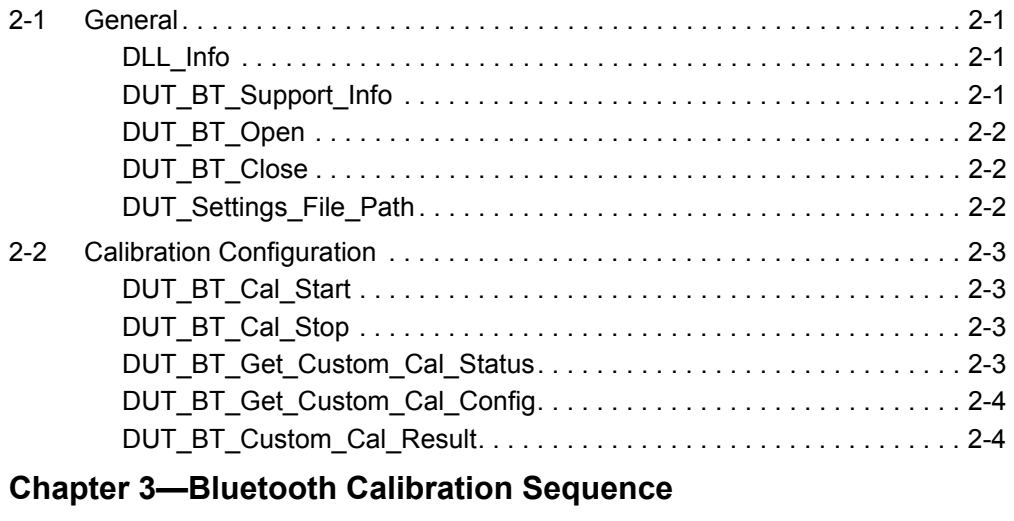

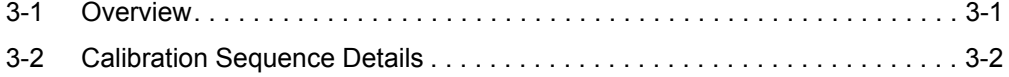

### <span id="page-4-0"></span>**Chapter 1 — Introduction**

CombiTest with the MT8852B Plug-in facilitates production line testing of Bluetooth devices using the MT8852B Bluetooth test set.

During calibration sequences the MT8852B Plug-in controls the DUT via an interface supported through the DUT Control DLL.

This document details the API calls which must be supported by the DUT Control DLL in order for the MT8852B Plug-in to fully control the DUT.

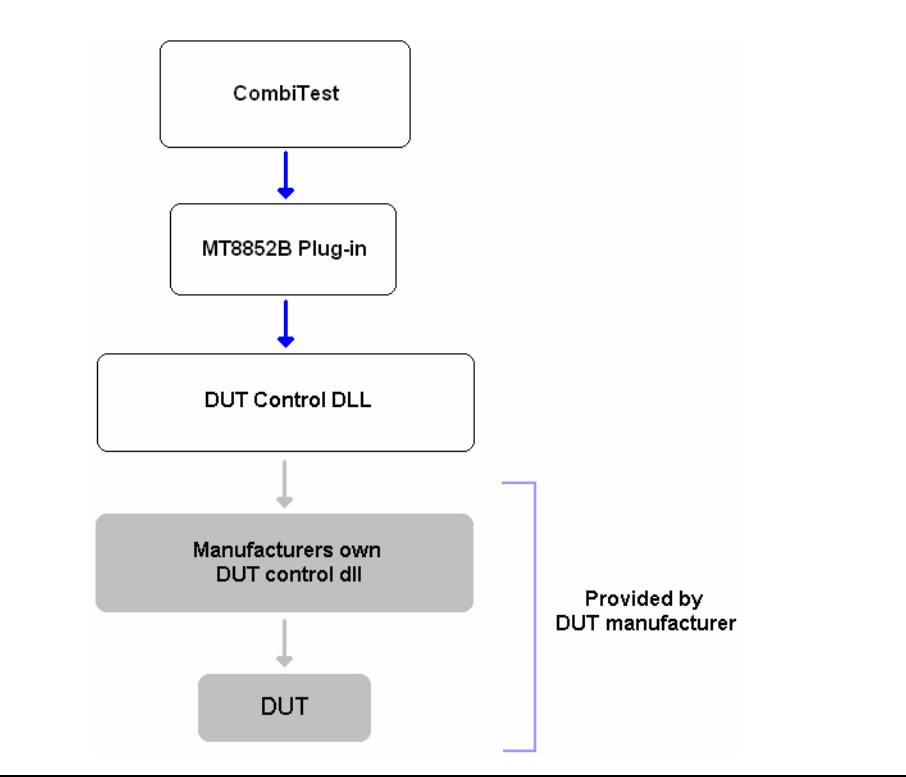

**Figure 1-1.** DUT Control Interface Structure

### <span id="page-6-0"></span>**Chapter 2 — API Reference**

#### <span id="page-6-1"></span>**2-1 General**

#### <span id="page-6-2"></span>**DLL\_Info**

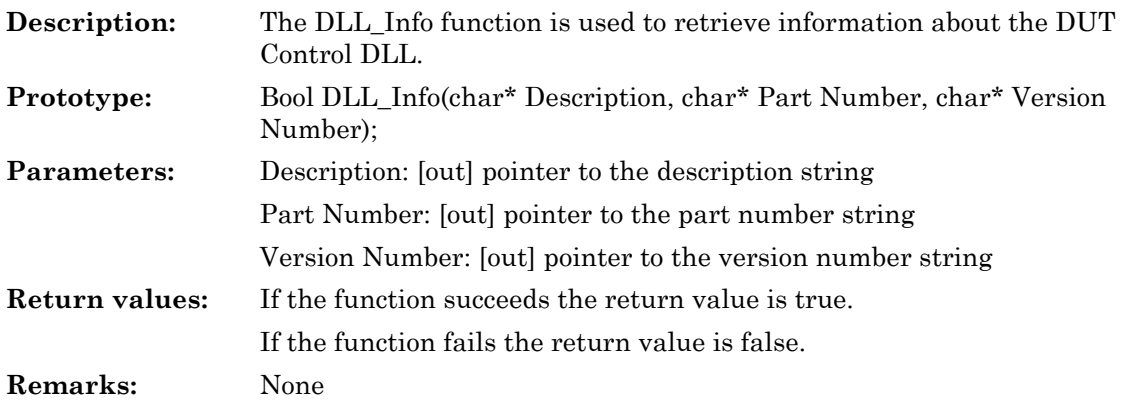

#### <span id="page-6-3"></span>**DUT\_BT\_Support\_Info**

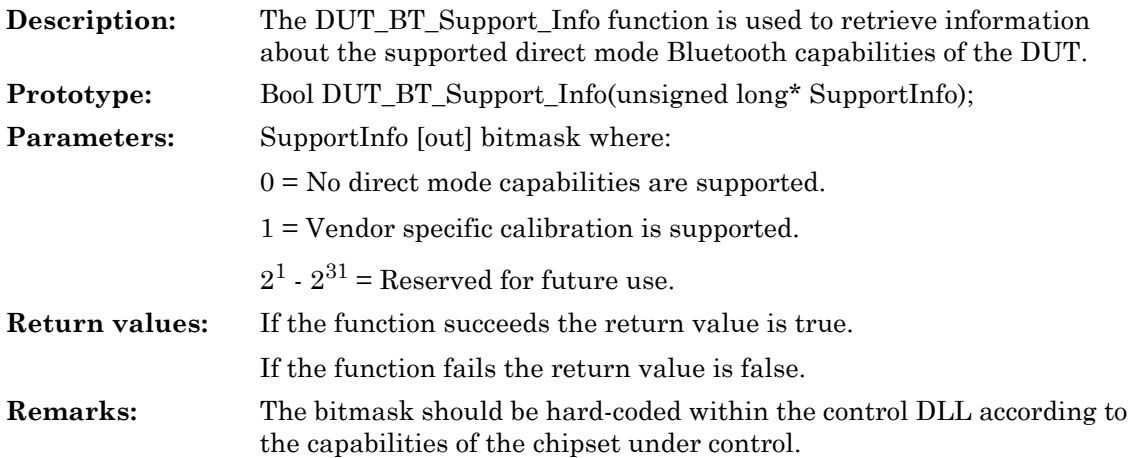

#### <span id="page-7-0"></span>**DUT\_BT\_Open**

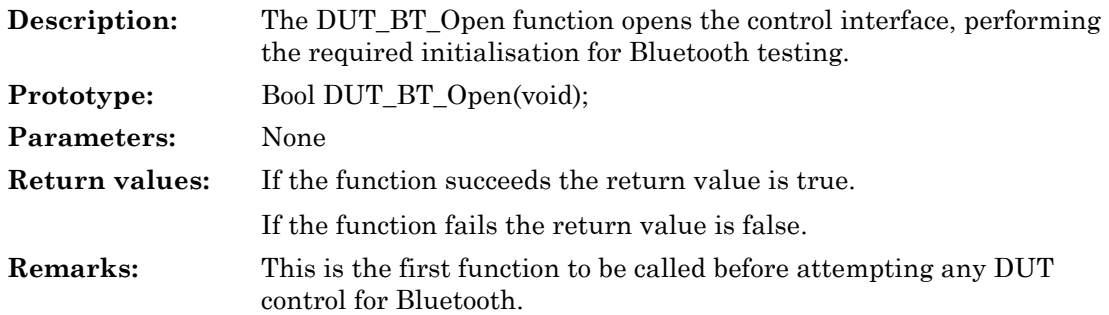

#### <span id="page-7-1"></span>**DUT\_BT\_Close**

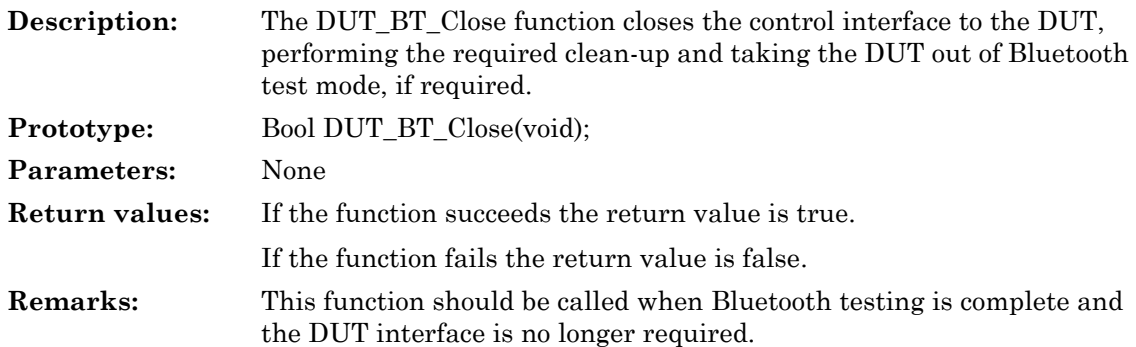

#### <span id="page-7-2"></span>**DUT\_Settings\_File\_Path**

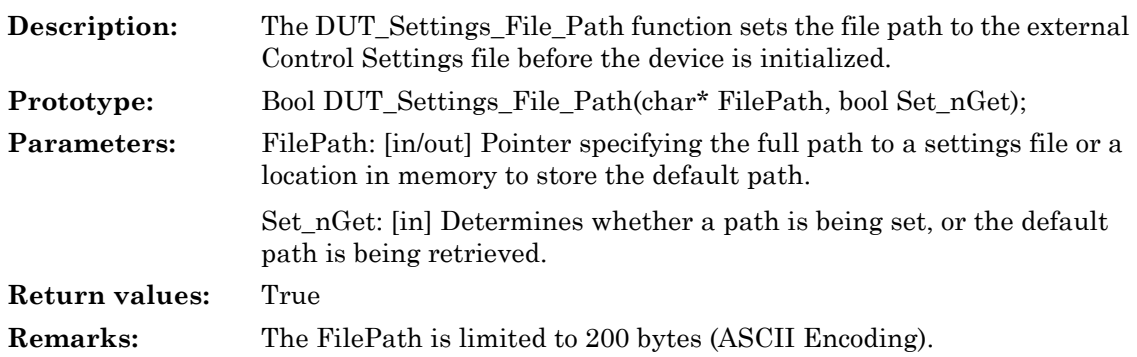

#### <span id="page-8-0"></span>**2-2 Calibration Configuration**

#### <span id="page-8-1"></span>**DUT\_BT\_Cal\_Start**

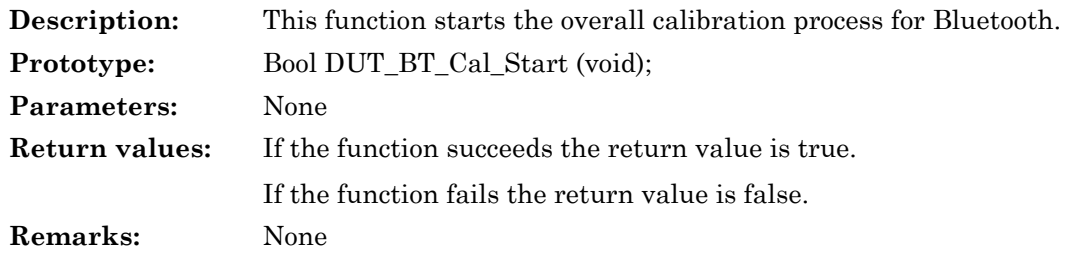

#### <span id="page-8-2"></span>**DUT\_BT\_Cal\_Stop**

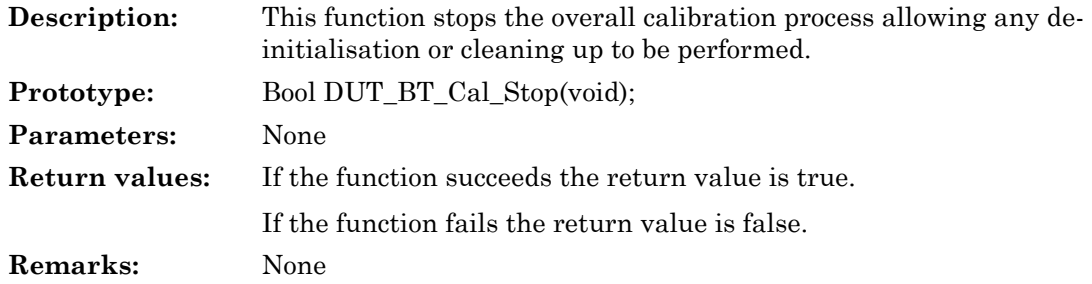

#### <span id="page-8-3"></span>**DUT\_BT\_Get\_Custom\_Cal\_Status**

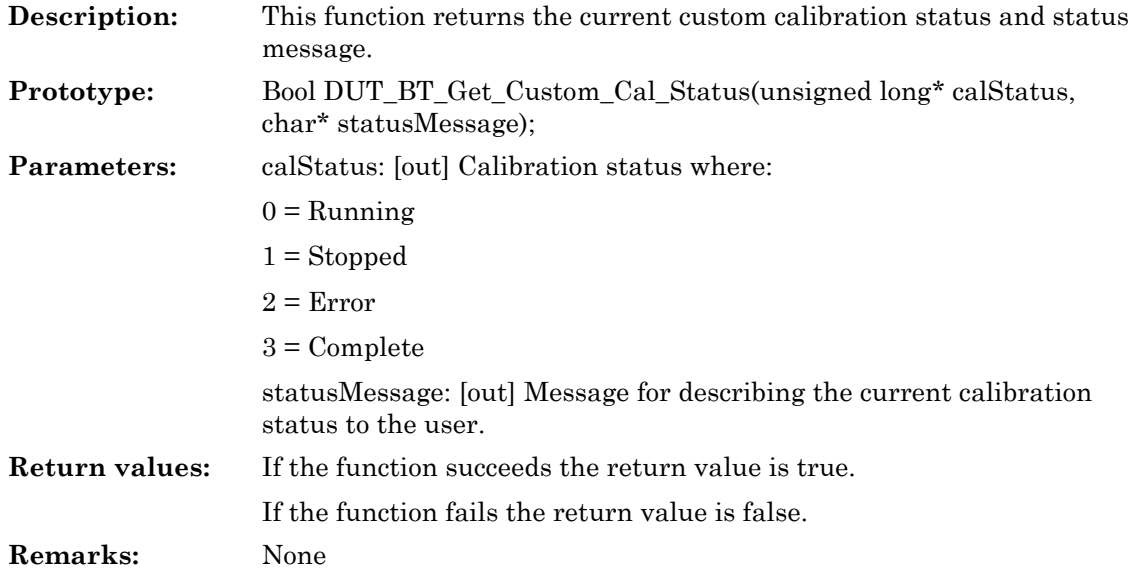

#### <span id="page-9-0"></span>**DUT\_BT\_Get\_Custom\_Cal\_Config**

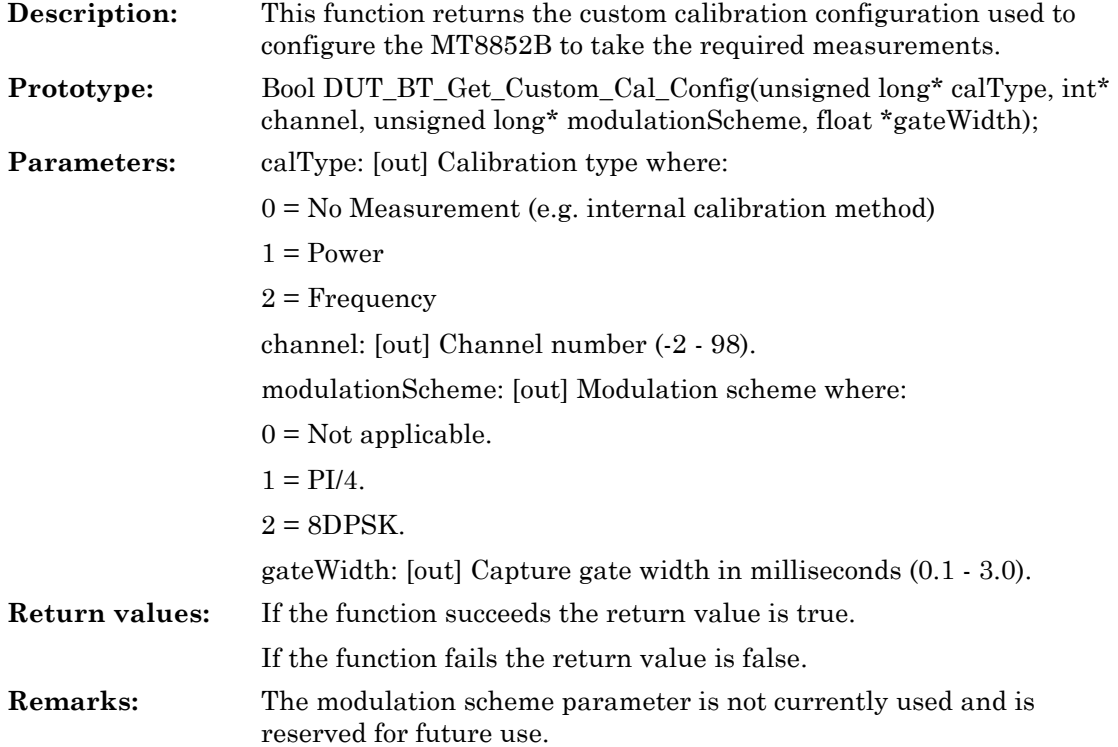

#### <span id="page-9-1"></span>**DUT\_BT\_Custom\_Cal\_Result**

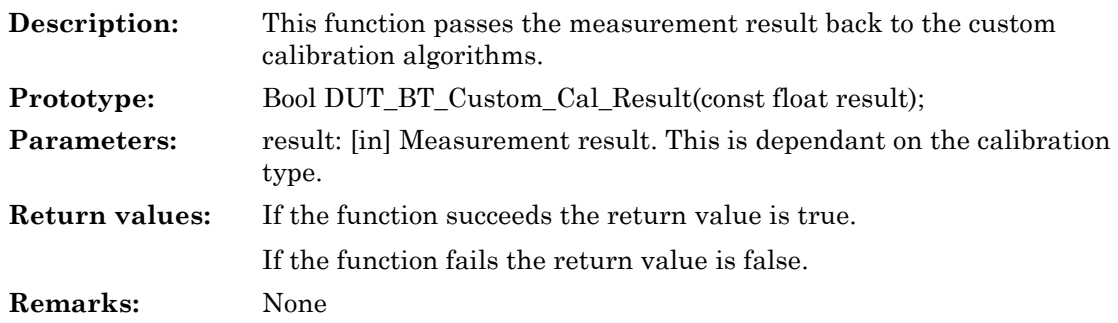

### <span id="page-10-0"></span>**Chapter 3 — Bluetooth Calibration Sequence**

#### <span id="page-10-1"></span>**3-1 Overview**

The following flow diagram illustrates the basic Bluetooth calibration sequence that is initiated and controlled by the MT8852B plug-in.

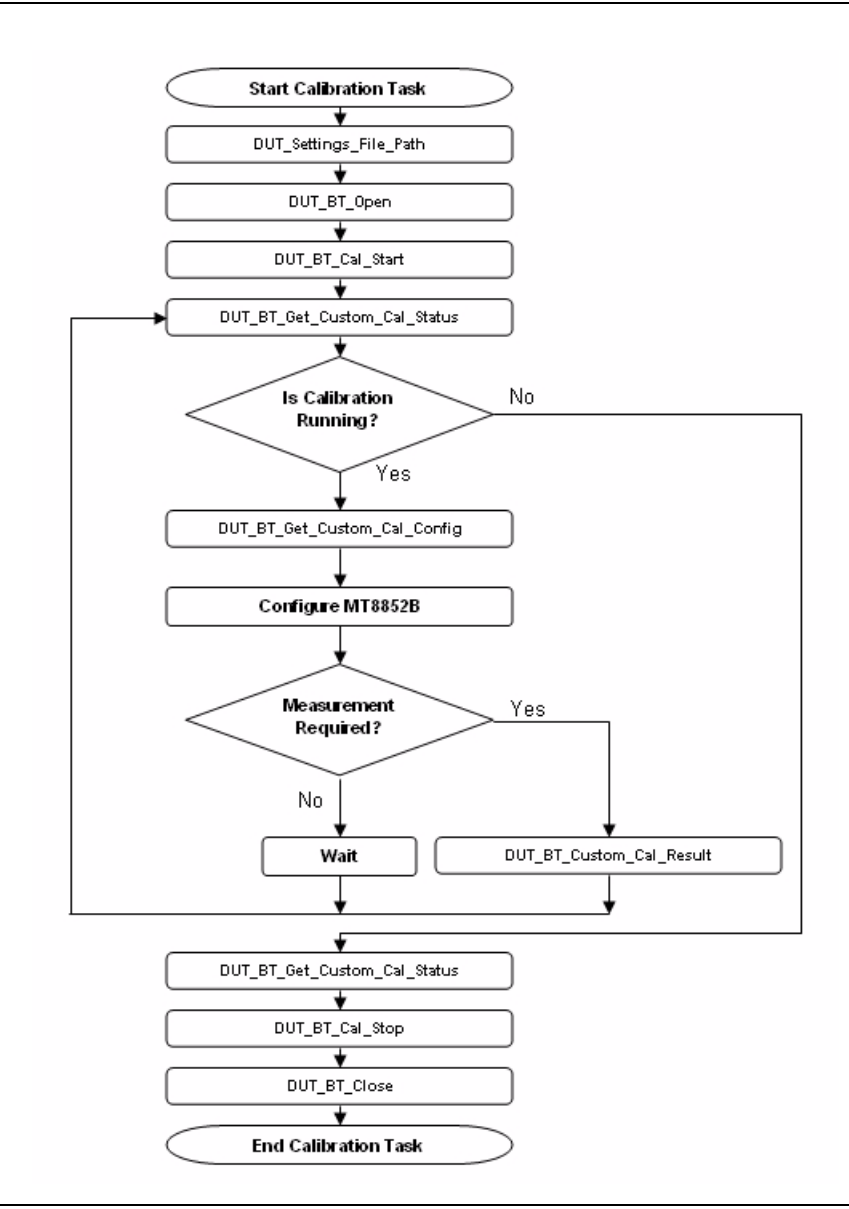

**Figure 3-1.** Calibration API Call Sequencing

#### <span id="page-11-0"></span>**3-2 Calibration Sequence Details**

The MT8852B plug-in starts the procedure described in Figure 3-1 by invoking the API function DUT\_Settings\_File\_Path. This function provides the control DLL with the path to the control settings file from which to load the required settings. The plug-in subsequently calls DUT\_BT\_Open, which initializes the DUT for the purpose of performing calibration.

The calibration process is initiated when the MT8852B plug-in invokes the API function DUT BT Cal Start. The call to this function must start a calibration process that executes on a separate thread in the control DLL. The call to DUT\_BT\_Cal\_Start should not return until the calibration thread reaches a point at which a measurement is required or an error occurs. The control DLL must provide a means of halting and resuming the main thread (i.e. API functions invoked by the MT8852B plug-in) and the internal thread (i.e. the calibration process).

In general, when a measurement is required, the internal thread must be halted and the main thread permitted to resume, passing control back to the MT8852B plug-in. Similarly, when a measurement is complete, the internal thread should be resumed and the main thread halted until another measurement is required or an error occurs.

Figure 3-1 assumes that the call to DUT\_BT\_Cal\_Start has returned and succeeded, at which point the MT8852B plug-in will invoke the API function DUT\_BT\_Get\_Custom\_Cal\_Status. The parameters returned by this function provide the MT8852B plug-in with the current status of the calibration procedure. The call to this function also returns a calibration status message that can be used to communicate the current internal state of the calibration procedure to the user via the progress output window of the test executive.

If the status returned indicates that an error has occurred, the MT8852B plug-in will abort the calibration procedure.

If the status returned indicates that no errors have occurred and calibration is still running, the MT8852B plug-in will assume the control DLL is requesting service and perform a query to obtain more information by invoking the API function DUT\_BT\_Get\_Custom\_Cal\_Config. The parameters returned from this function call provide the MT8852B plug-in with the type of calibration that is being performed and therefore the type of any measurement that needs to be performed.

For example, if the calibration type refers to frequency calibration, the MT8852B plug-in will configure the MT8852B to perform a carrier offset measurement. The remaining parameters returned by this function are used to inform the MT8852B plug-in how the MT8852B should be configured in order to perform a valid measurement, i.e. the channel, gate width etc. It is important that the control DLL configures these parameters for retrieval by the MT8852B plug-in before the internal thread is halted.

The MT8852B plug-in will check the calibration type to determine whether a measurement is required. If a measurement is not required (i.e. calibration is performed internally without the need for external measurement to determine correction factors), the MT8852B plug-in will momentarily halt execution on the main thread, allowing the internal thread time to complete the current operation.

If a measurement is required, the MT8852B plug-in will issue the appropriate measurement and pass the result to the control DLL by invoking the API function

DUT\_BT\_Custom\_Cal\_Result. When the control DLL receives the result, the internal thread should resume, allowing calibration to proceed and the main thread halted until the next measurement request.

The MT8852B plug-in will then invoke the API function DUT\_BT\_Get\_Custom\_Cal\_Status again to verify the internal calibration process state. The MT8852B plug-in is therefore continually polling the control DLL to obtain the internal status, configuration settings and performing the required measurements until the internal thread completes or an error occurs.

When the process completes or an error occurs, the MT8852B plug-in will invoke the API function DUT\_BT\_Get\_Custom\_Cal\_Status once more to obtain the final calibration status before the vendor specific calibration task is deemed to have completed.

The MT8852B plug-in then calls the function DUT\_BT\_Cal\_Stop to finalize the calibration process. When this function is called, the control DLL should ensure that any internal threads that are still running are terminated or allowed to execute to completion.

Finally the plug-in will invoke the API function DUT\_BT\_Close to terminate the connection to the DUT and perform any required cleaning up.

# <u>Anritsu</u>

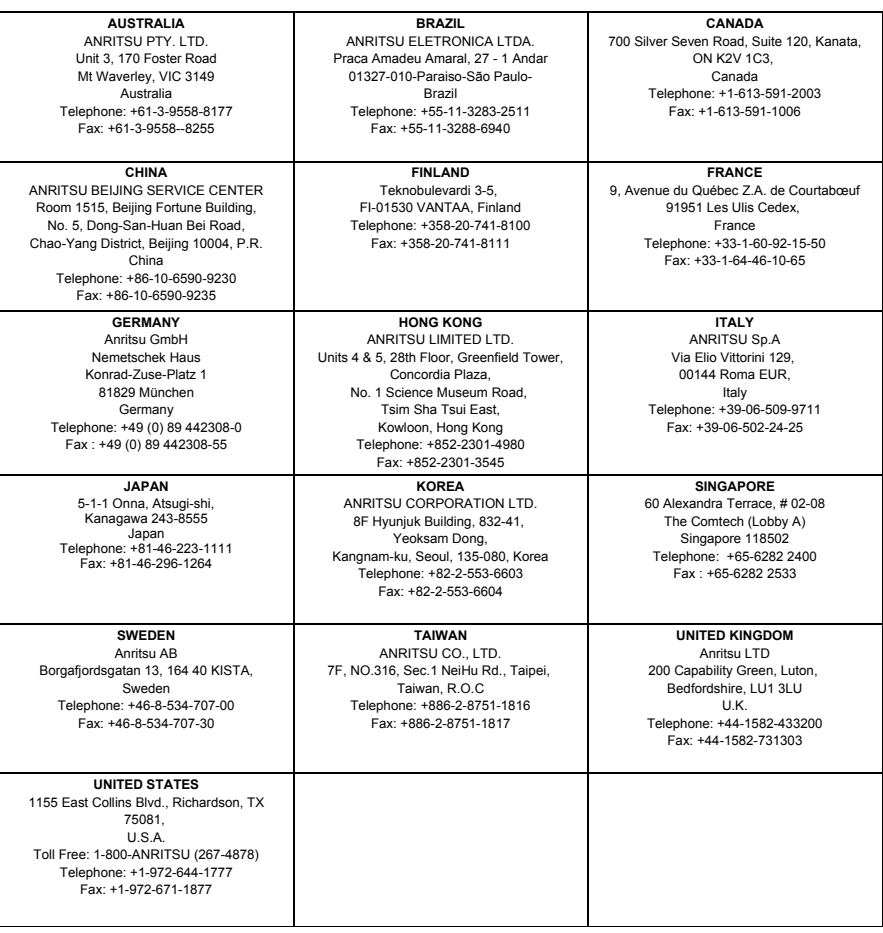